# ULTRAWAVE **BASS**

# Referenční karta pro rychlé zprovoznění

# **NAPÁ IFNÍ**

Ultrawave Bass napájejte pomocí přibaleného napájecího zdroje. Pokud používáte pedalboard, použijte regulovaný 9V DC výstup s alespoň 150 mA.

### HLAVNÍ OVLADAČE

DRIVE – Nastavuje celkový drive vícepásmového zkreslení.

LEVEL – Nastavuje celkovou úroveň.

MIX – Poměr mezi čistým signálem a signálem efektu. Na minimu čistý, na maximu efekt. TREBLE – Tlumí a zesiluje výškové frekvence.

 $\bullet$   $\bullet$   $\bullet$   $\bullet$  Tovární presety (zelená LED) - #1, #2, #3

#### ALTernativní OVLADAČE – PŘI OTÁČENÍ/PŘEPÍNÁNÍ PŘIDRŽUJTE KONTROLNÍ TLAČÍTKO (NEBO: pro aktivaci režimu ALT jednou stiskněte kontrolní tlačítko. Pokud je režim ALT aktivní, LED bliká. Po 5 sekundách se pedál vrátí zpět do standardního režimu.)

BASS – Tlumí a zesiluje basové frekvence s využitím filtru typu shelving.

MID – Tlumí a zesiluje středové frekvence. Frekvenční nastavení lze provést přes aplikaci.

 $\bullet\ \blacktriangle$   $\blacksquare$  - Tovární presety (červená LED) - #4, #5, #6

# EDITOR NEURO DESKTOP – PŘIPOJUJE SE PŘES USB

Prohledávejte a stahujte tovární a uživatelské presety z knihovny Neuro. V editoru můžete pomocí intuitivního rozhraní také navrhovat vlastní zvuky a experimentovat s nimi.

# APLIKACE NEURO MOBILE APP – NYNÍ S KONEKTIVITOU USB-MIDI

Pro účely nové obousměrné komunikace s aplikací Neuro Mobile App propojte dodávaný USB kabel s Lightning nebo USB-C portem svého iOS/Android zařízení.

# NEURO MOBILE APP– PŘIPOJENÍ PŘES TELEFON

Pro přístup do knihovny presetů a ovladačů během hry zapojte dodávaný kabel do sluchátkového výstupu iOS/Android zařízení a do vstupu INPUT 2 na pedálu.

# UŽIVATELSKÝ MANUÁL – NEURO EDITOR – NEURO MOBILE - PODPORA

**www.sourceaudio.net/products/ultrawave\_bass**

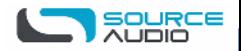